# HoloTC - Soluzioni

per il modulo SM3 della SSSMT di Locarno

Dr Giorgio Pioda

Ultima compilazione il 12 settembre, 2022

This work is licensed under a [Creative Commons "Attribution-](https://creativecommons.org/licenses/by-nc-sa/4.0/deed.en)[NonCommercial-ShareAlike 4.0 International"](https://creativecommons.org/licenses/by-nc-sa/4.0/deed.en) license.

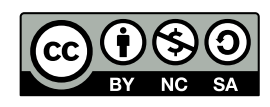

## **Contents**

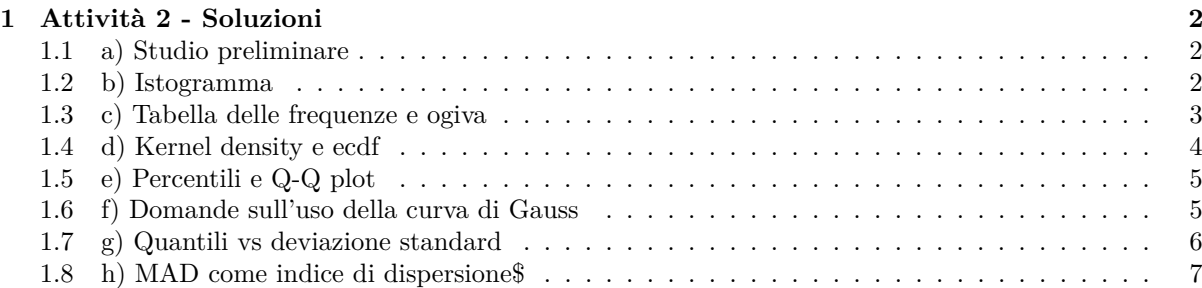

## <span id="page-1-0"></span>**1 Attività 2 - Soluzioni**

### <span id="page-1-1"></span>**1.1 a) Studio preliminare**

library("knitr") library(kableExtra) library("car")<br>holoTC <- read.table("<u>holoTC.csv", header</u>=T) summary(holoTC) ## holoTC ## Min. : 10.0<br>## 1st Qu.: 32.0<br>## Median : 37.0 ## 1st Qu.: 32.0 ## Median : 37.0

## Mean : 57.0 ## 3rd Qu.: 68.5 ## Max. :256.0 head(holoTC)

 $h$ oloTC<br>34 ## holoTC<br>## 1 34<br>## 2 92  $\begin{array}{cc} 11 & 2 & 92 \\ 44 & 3 & 115 \end{array}$  $\begin{array}{cc} \text{***} & 2 & 115 \\ \text{***} & 3 & 115 \\ \text{***} & 4 & 64 \end{array}$ ## 4 64<br>## 5 10  $\begin{array}{r} \text{#} \# \ 5 \ \text{#} \ \text{#} \ 6 \ \text{#} \ 22 \end{array}$  $## 6$ 

boxplot(holoTC\$holoTC,notch=T, horizontal = T,xlab="pmol/l", names=c("HoloTC"), show.names=T)

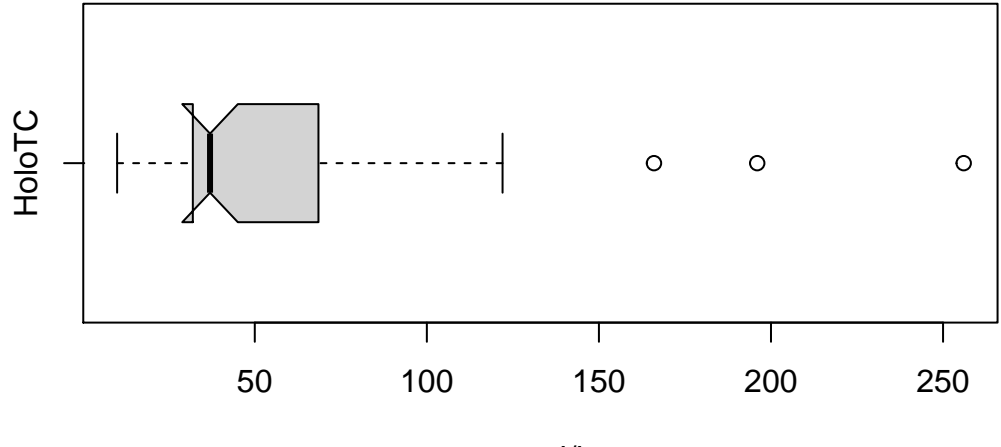

pmol/l

#### <span id="page-1-2"></span>**1.2 b) Istogramma**

holobreaks<-c(seq(4.5,40,by=5),seq(49.5,100,by=10),seq(119.5,280,by=40))<br>holodata<-hist(holoTC\$holoTC,breaks=holobreaks,<u>main="Holo</u> TC",xlab="pmol/1") holo.mean<-mean(holoTC\$holoTC) holo.sd<-sd(holoTC\$holoTC)

curve(dnorm(x,mean=holo.mean,sd=holo.sd),col="blue", lwd=2,add=T,yaxt="n")

**Holo TC**

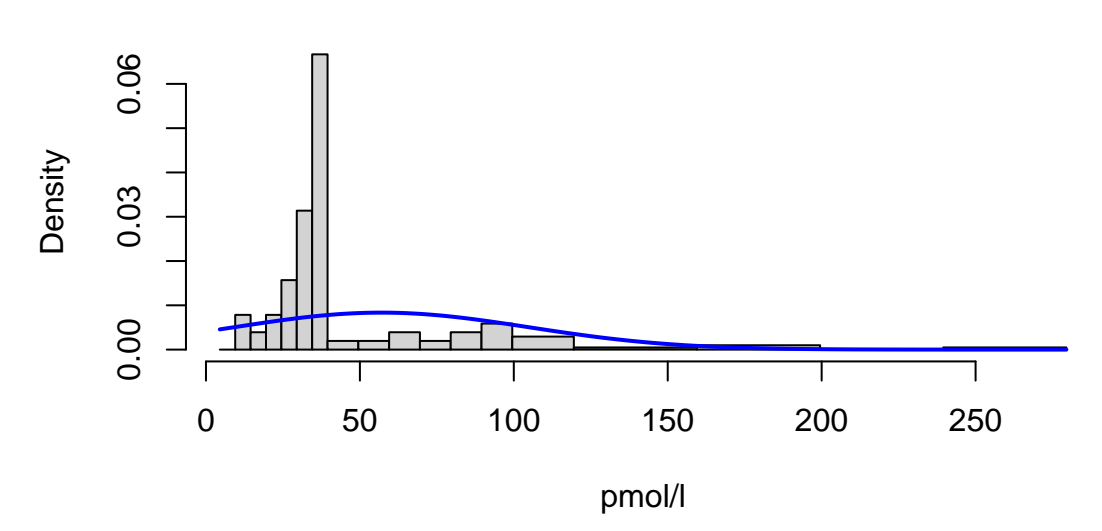

Si osservi soprattutto come la curva teorica di Gauss avrebbe una parte importante della coda di sinistra con valori negativi. Ciò chiaramente indica che i dati non sono normali. Infatti concentrazioni negative non hanno senso.

### <span id="page-2-0"></span>**1.3 c) Tabella delle frequenze e ogiva**

```
library("agricolae")
```
tabella<-table.freq(holodata)<br>kable(tabella,align=c('c','c','c','c','c','c','c'),booktabs=T)%>%<br>kable\_styling(position = "center",latex\_options = "hold\_position")

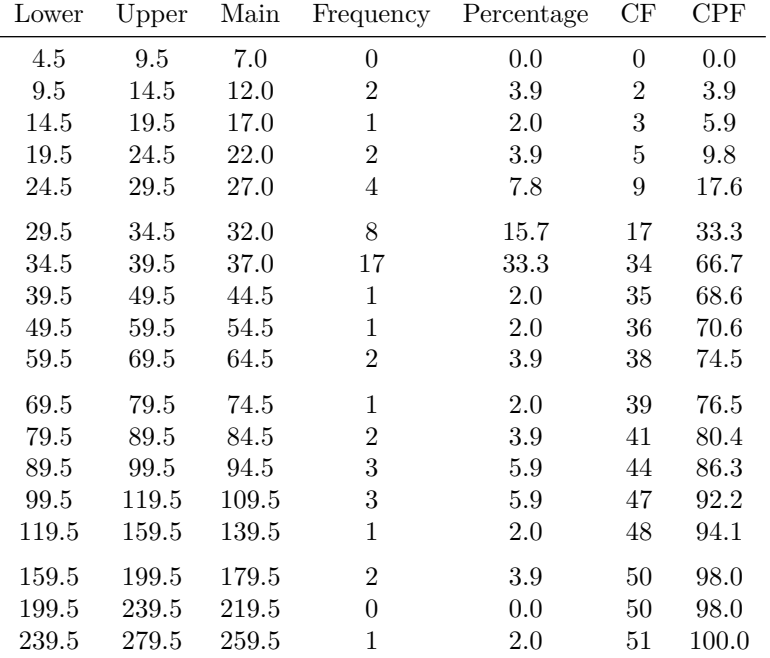

Per un colpo d'occhio veloce senza l'utilizzo di Rmarkdown (senza generare un .pdf) è sufficiente la funzione *View()*.

t.o<-ogive.freq(holodata,main="Holo TC", xlab="pmol/l")

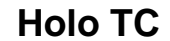

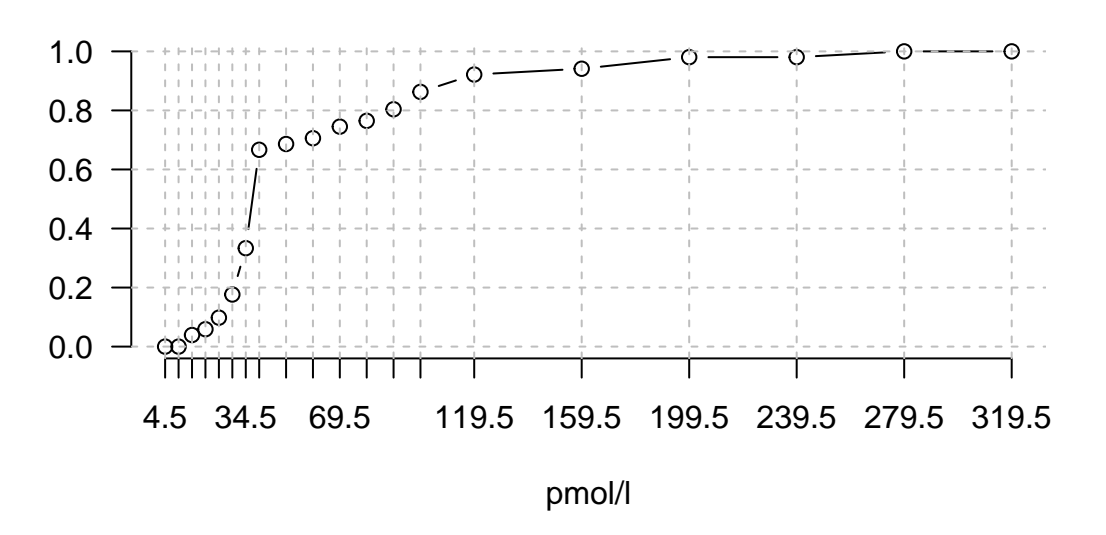

### <span id="page-3-0"></span>**1.4 d) Kernel density e ecdf**

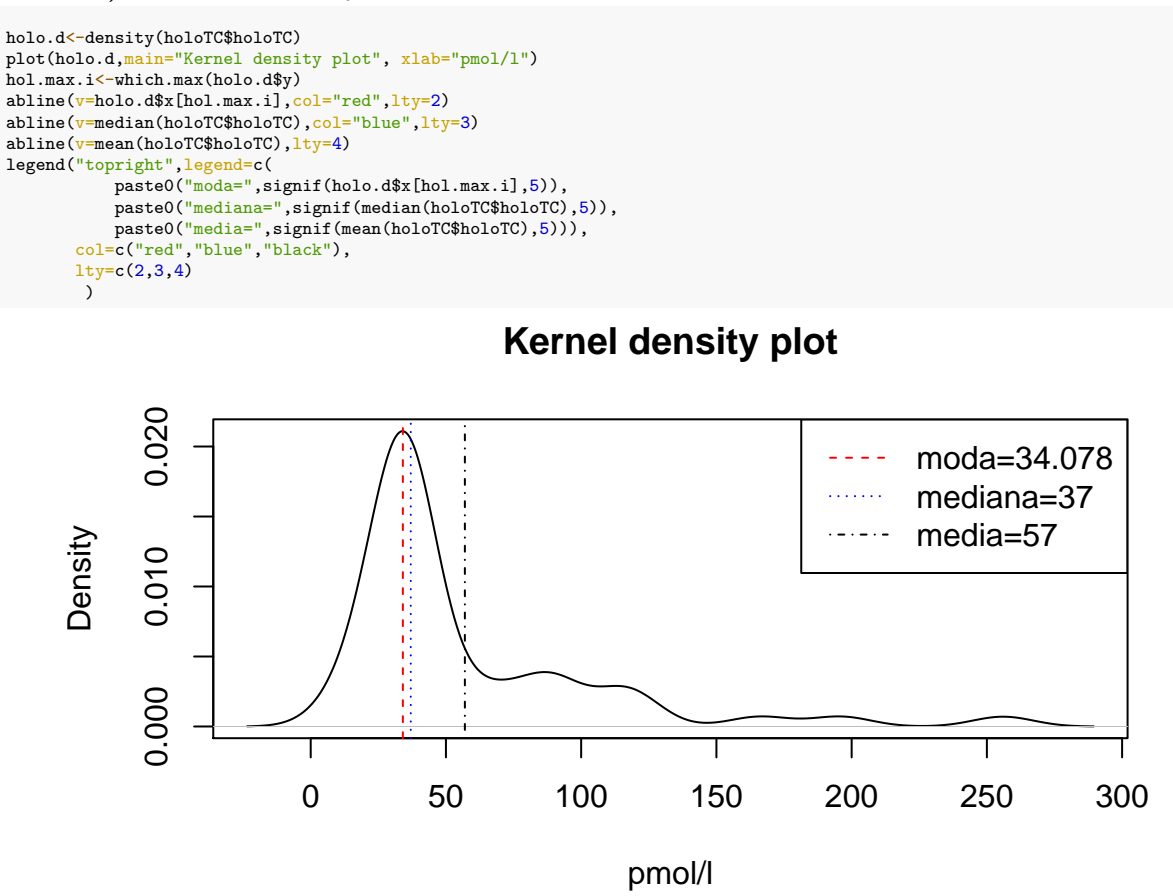

Ben evidente lo scostamento della media dai valori di moda e mediana. plot.ecdf(holoTC\$holoTC, main="ECDF", xlab="pmol/l")

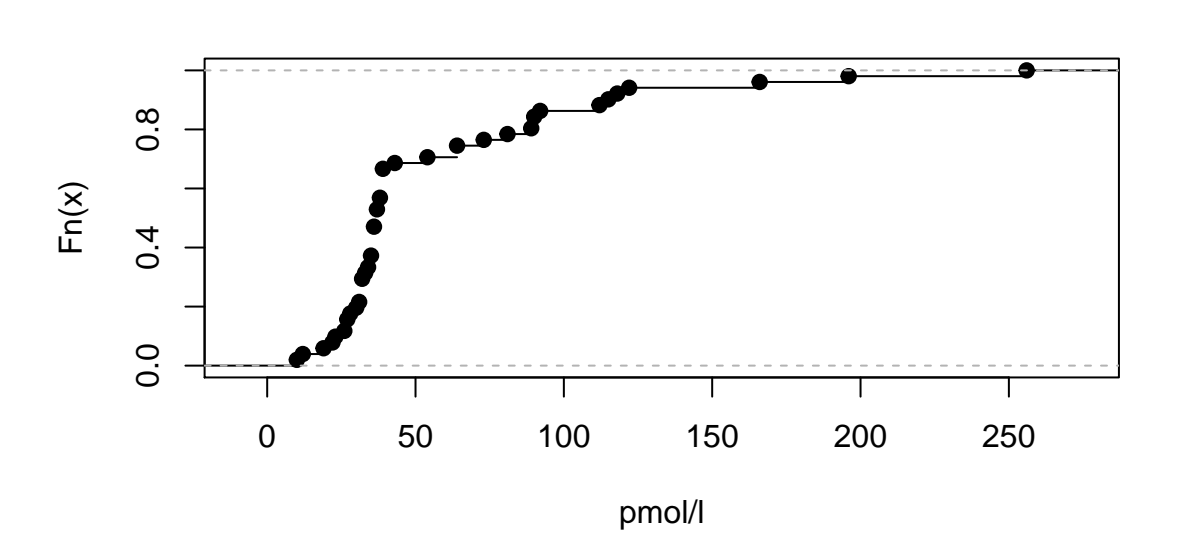

**ECDF**

#### <span id="page-4-0"></span>**1.5 e) Percentili e Q-Q plot**

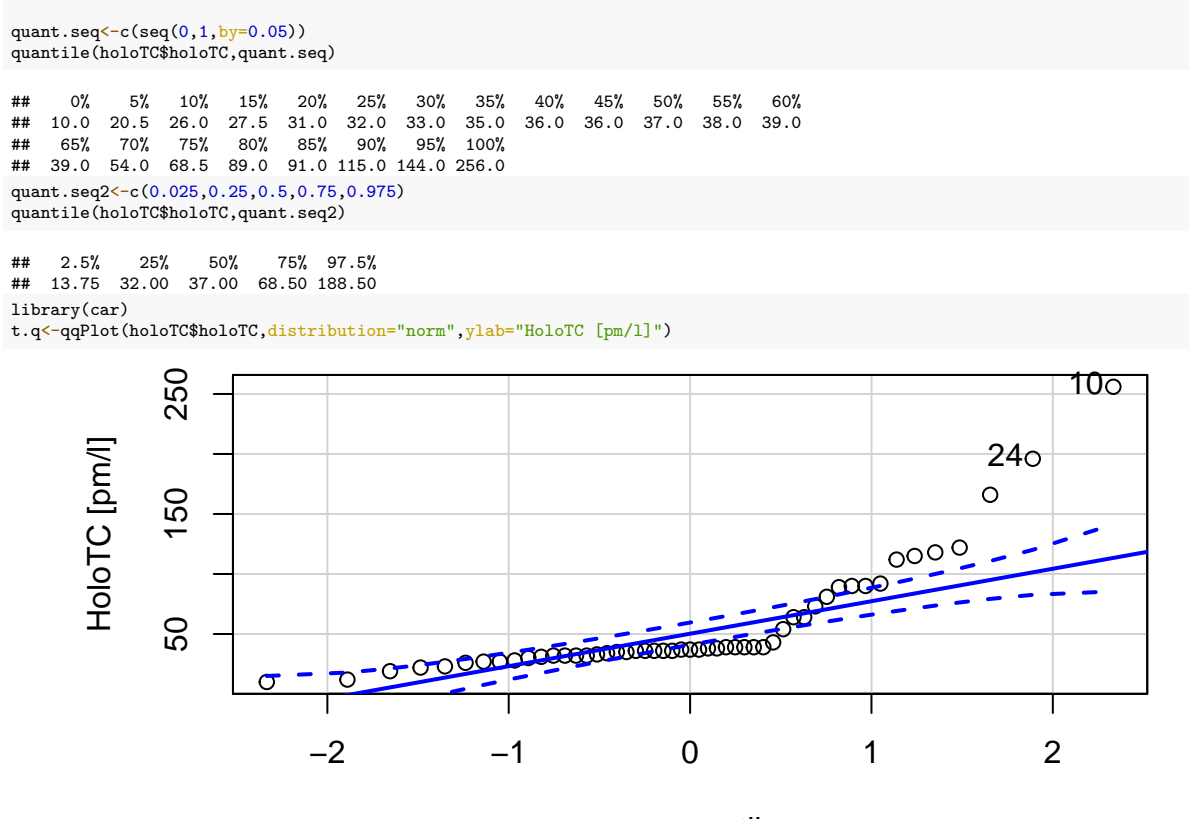

norm quantiles

Si nota bene un andamento non normale con una coda lunga a destra. Si osservi il QQ plot sul lato destro con i valori che divergono verso l'alto.

#### <span id="page-4-1"></span>**1.6 f) Domande sull'uso della curva di Gauss**

```
Probabilità con holoTC di 20 e più di 110
(meno20piu110<-pnorm(20,mean=holo.mean,sd=holo.sd)+
 (1-pnorm(110,mean=holo.mean,sd=holo.sd)))
```
## [1] 0.3528894

Valore che tiene alla destra il 15% dei dati corrisponde a P85

qnorm(0.85, mean=holo.mean, sd=holo.sd)

```
## [1] 106.5077
quantile(holoTC$holoTC,0.85)
```
## 85% ## 91 Valore che tiene alla sinistra il 5% confrontato con il P5 qnorm(0.05, mean=holo.mean, sd=holo.sd)

## [1] -21.5703 quantile(holoTC\$holoTC,0.05)

## 5% ## 20.5

Qui si nota la fortissima distorsione che causa un valore insensato (negativo) sul modello di Gauss; segno che i dati non aderiscono ad una distribuzione normale.

#### <span id="page-5-0"></span>**1.7 g) Quantili vs deviazione standard**

```
area<-0.6826
resto<-(1-area)
code<-resto/2
q.inf<-quantile(holoTC$holoTC,code)
q.sup<-quantile(holoTC$holoTC,(1-code))
sd.surrogato<-(q.sup-q.inf)/2
sd.surrogato
## 84.13%
```
## 31.0975 sd(holoTC\$holoTC)

#### ## [1] 47.76735

Si noti come il risultato ottenuto è parecchio più basso in quanto i valori estremi (soprattutto quelli più alti) con i percentili vengono ignorati, mentre gli stessi hanno un peso importante nella determinazione dello scarto quadratico. Usando questo valore come deviazione standard il grafico del primo punto assume il seguente aspetto (in rosso la curva di Gauss con la deviazione standard surrogata)

```
holobreaks<-c(seq(4.5,40,by=5),seq(49.5,100,by=10),seq(119.5,280,by=40))
holodata<-hist(holoTC$holoTC,breaks=holobreaks,main="Holo TC",xlab="pmol/l")
holo.mean<-mean(holoTC$holoTC)
holo.sd<-sd(holoTC$holoTC)
curve(dnorm(x,mean=holo.mean,sd=holo.sd),col="blue", lwd=2,add=T,yaxt="n")
curve(dnorm(x,mean=holo.mean,sd=sd.surrogato),col="red", lwd=2,add=T,yaxt="n")
```
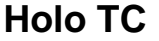

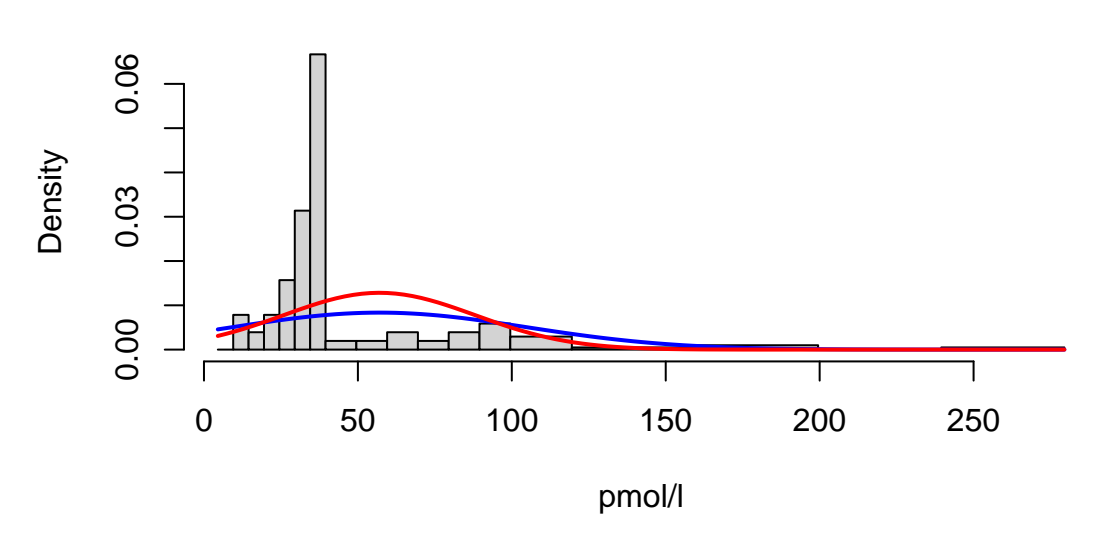

Questo procedimento NON è nulla di più che un esperimento mentale per far riflettere sull'importanza dell'analisi del tipo di distribuzione a cui i dati appartengono.

### <span id="page-6-0"></span>**1.8 h) MAD come indice di dispersione\$**

holo.mad<-mad(holoTC\$holoTC) holo.median<-median(holoTC\$holoTC)<br>holodata<-hist(holoTC\$holoTC,breaks-holobreaks,main="Holo TC",xlab="pmol/1")<br>curve(dnorm(x,mean=holo.mean,sd=holo.sd),col="blue", lwd=2,add=T,yaxt="n")<br>curve(dnorm(x,mean=holo.median,sd=s

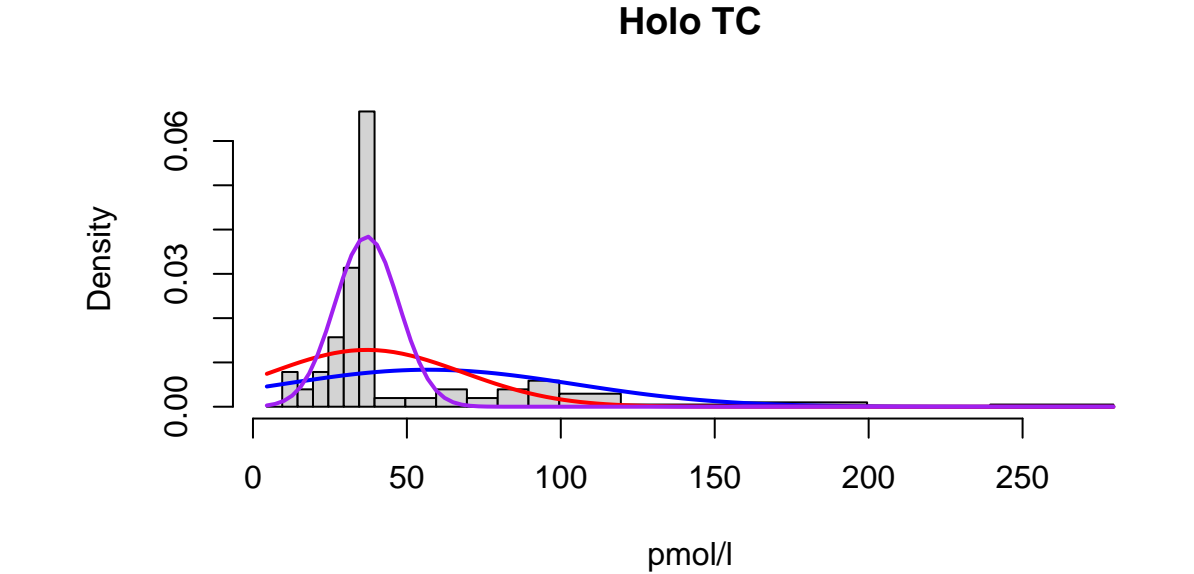